## **Objekt anlegen oder ändern Zum Anlegen von neuen oder zum Ändern von vorhandenen Objekten gehen Sie in der KleanApp Webanwendung auf Stammdaten -> Objekte**

Zum Anlegen von neuen oder zum Ändern von vorhandenen Objekten gehen Sie in der KleanApp Webanwendung auf Stammdaten -> Objekte.

Wenn Sie ein bestehendes Objekt bearbeiten möchten, klicken Sie auf "Bearbeiten".

**Hinweis:** Mit der Funktion "Raumbuch importieren" wird das Objekt mit Gebäuden und Ebenen automatisch angelegt. Sie brauchen es vorher nicht manuell anlegen!

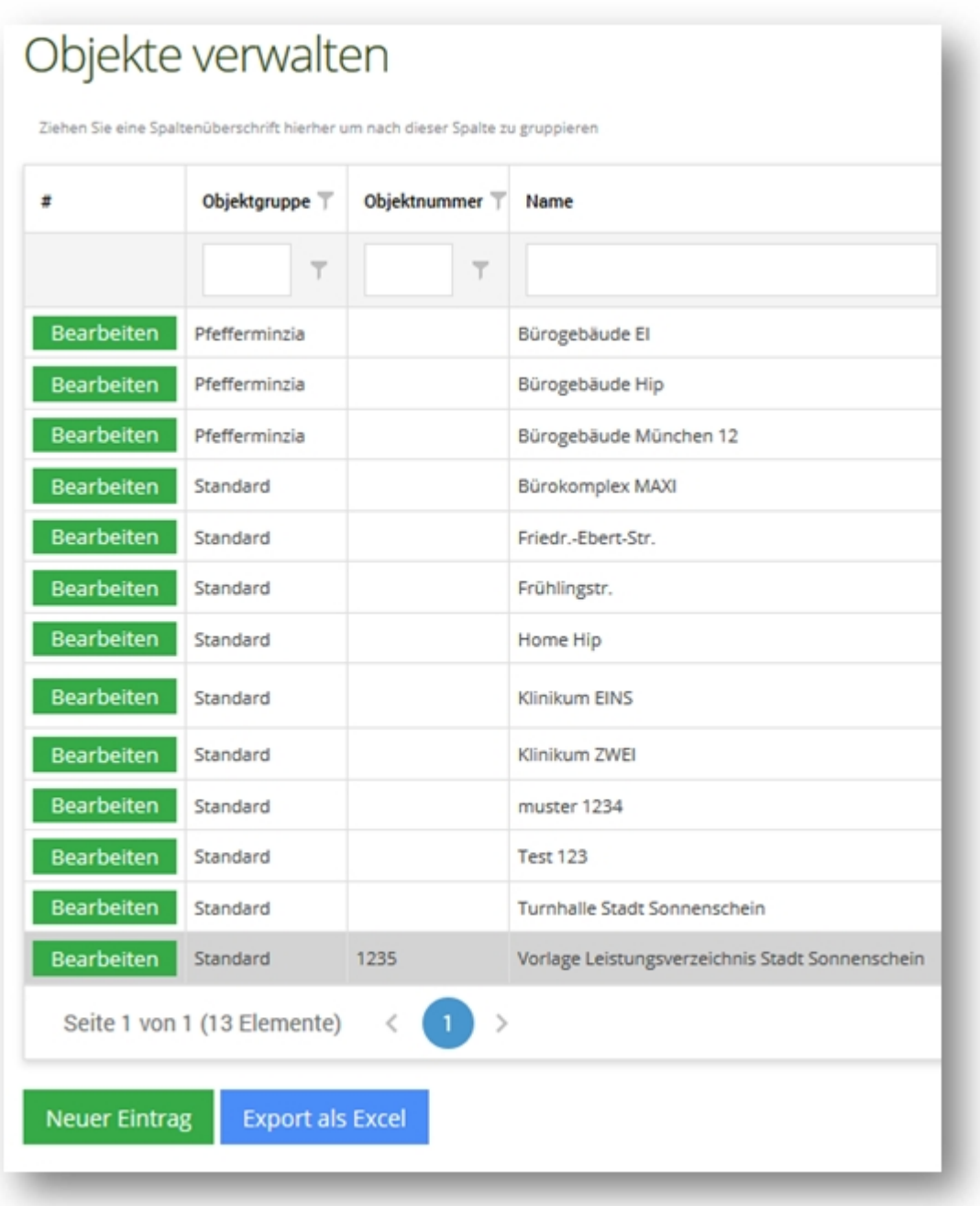

Wenn Sie ein neues Objekt hinzufügen möchten klicken Sie auf "Neuer Eintrag". Anschließend öffnet sich ein neues Fenster:

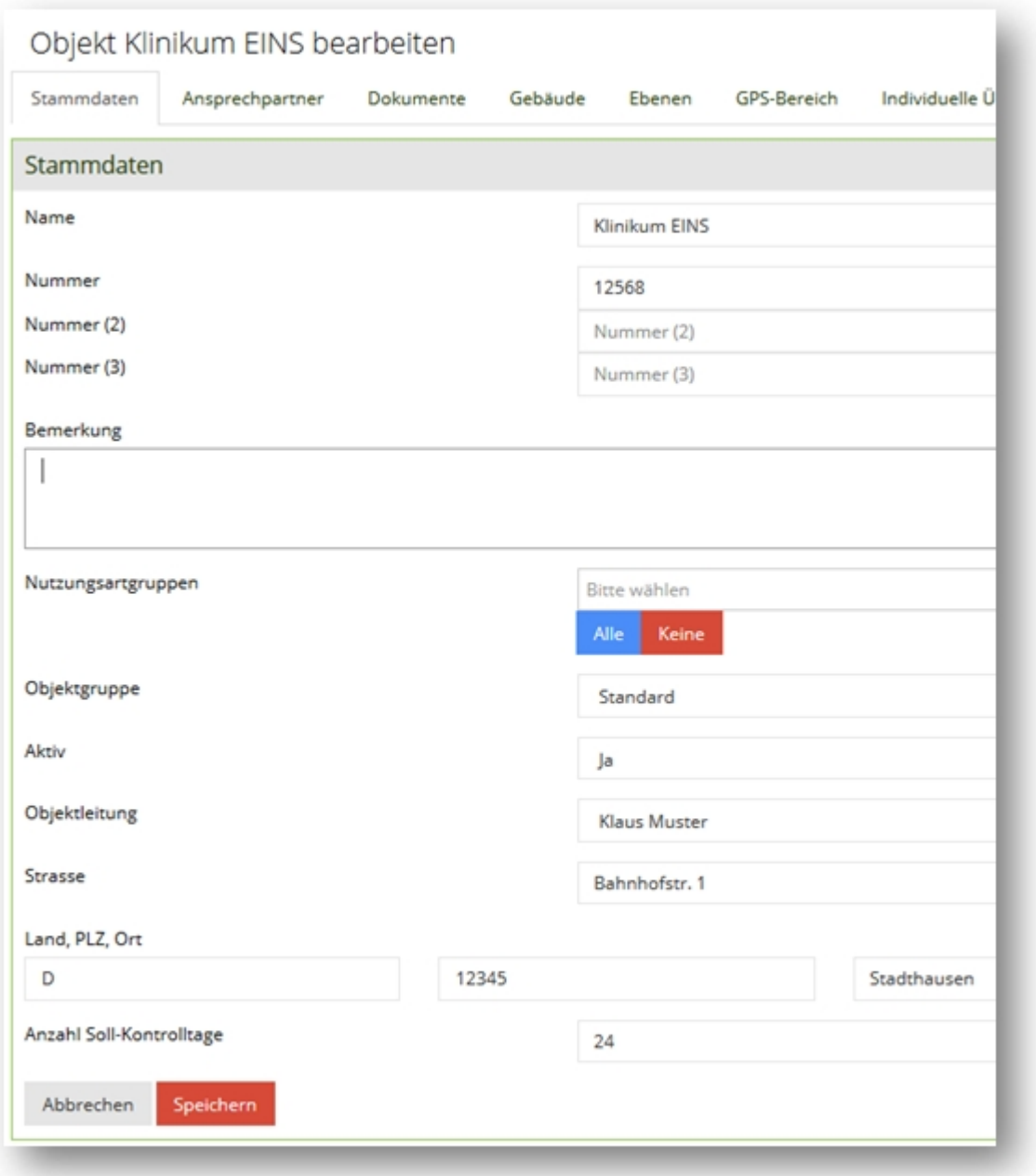

Geben Sie jetzt den Namen des Objektes ein. Wenn Sie möchten hinterlegen Sie Ihre interne Kundennummer. Die Gebäude und Ebenen werden mit dem Import des Raumbuches angelegt.